## Graphics!

## Using graphics in Python

- Many programming languages include a *library* for computer graphics.
	- A library is a pre-written collection of functions usually centered around a theme (graphics, networking, math, sound, etc)
	- Using libraries (rather than starting from scratch) enables you to write programs faster.
	- Libraries are centered around functions because we know functions are abstractions of algorithms.

## The "canvas"

- All graphics in Python are drawn in a separate window called the *canvas*.
- The canvas is laid out similarly to the Cartesian plane, but with a flipped y-axis.

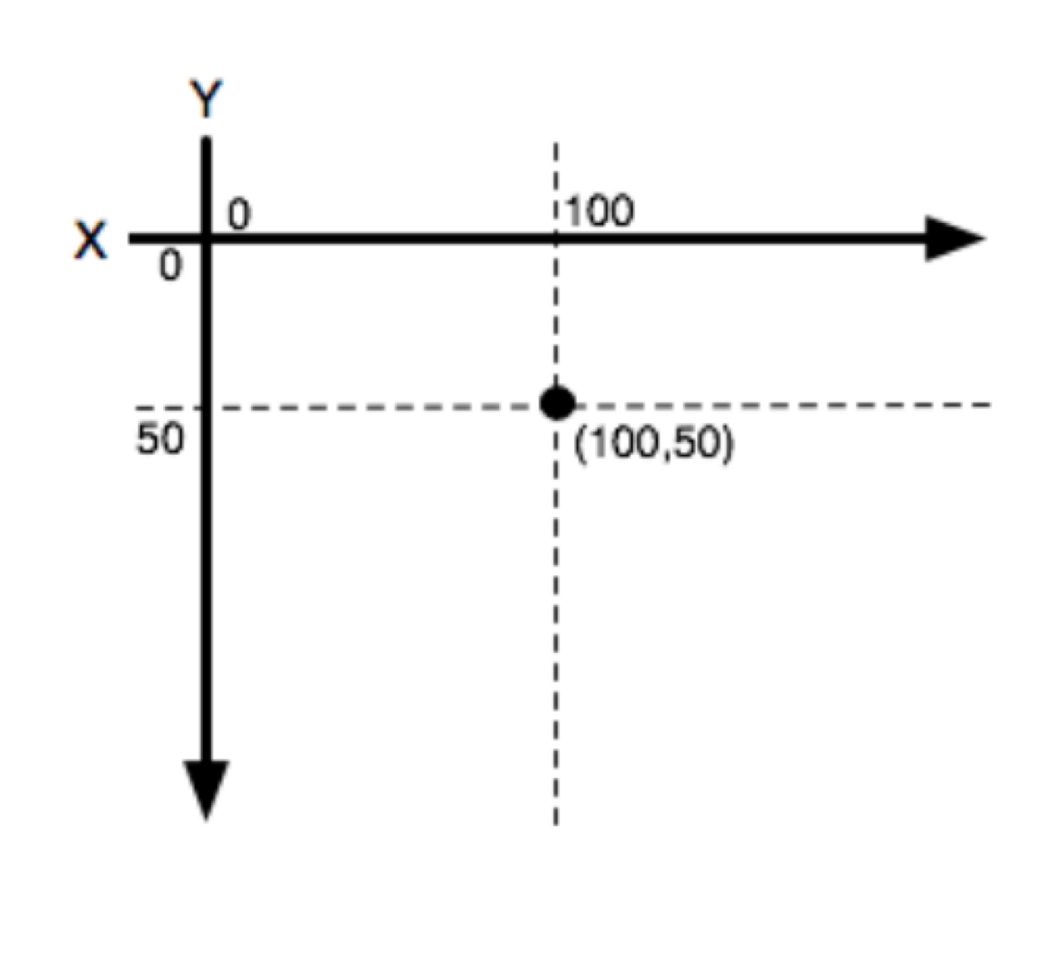

- On the desktop, look for a folder named Lastname Firstname.
- Inside that folder, make a subfolder called cs141. (From now on, save everything in this cs141 folder!)
- Go to the class webpage (google Phil Kirlin)
- Under "Resources," right click & save the files cs1graphics.py and simplegraphics.py *to your cs141 folder!*
- In Python, from now on, when you save a file, save it to this folder.
- Download the files **cs1graphics.py** and **simplegraphics.py**. Save each file into your cs141 folder. Put all your Python files here from now on. This is important!
	- Do this by right-clicking each file and choosing "Save Link As" or something similar.
- Make a new Python file and type in the following program:

```
from simplegraphics import *
def main():
   open_canvas(500, 500)
   draw_circle(250, 250, 50)
   close_canvas_after_click()
```
## **main()**

- If you see the picture to the right, you're all set! (Click the window to close it.)
- Experiment with the other functions on the handout.
- Try writing programs to draw the following pictures:
	- a bulls-eye (concentric circles of different colors). Use draw filled circle and layer them.
	- a landscape (mountains, trees, houses, a cityscape, or something like that)
	- a self-portrait
	- a depiction of the solar system
	- the Mona Lisa
	- something else of your choice

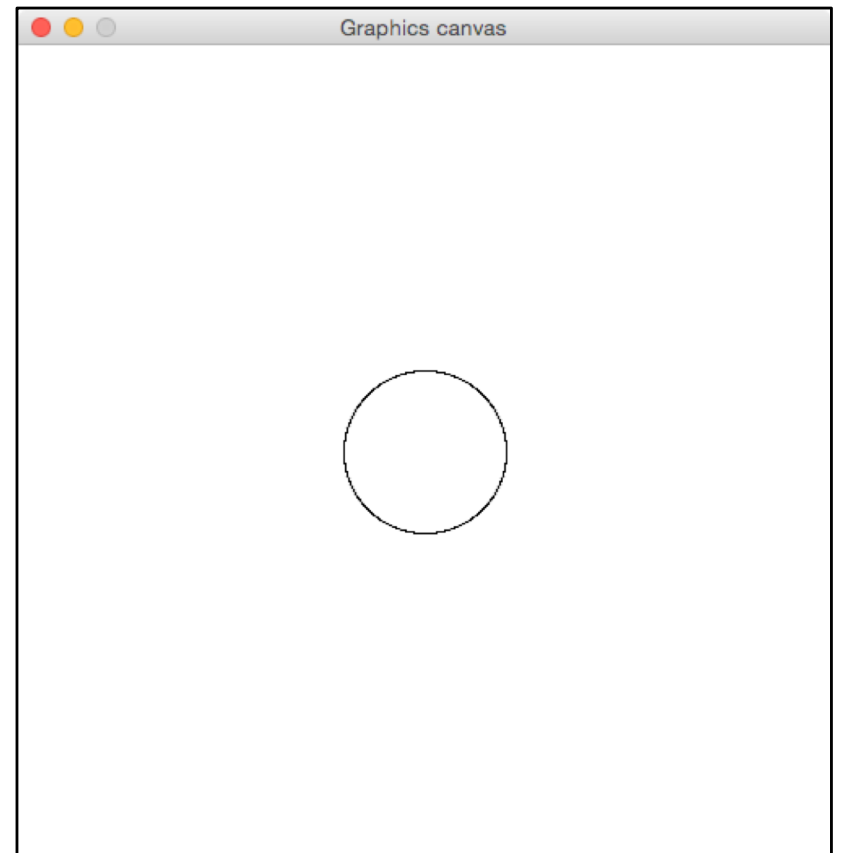